# Excel to XML v13

## **Description**

Excel to XML will let you submit an Excel file in the format .xlsx to a Switch flow where it will be converted to XML and/or metadata sets. It will accept Excel files with multiple sheets. You have different options of output either as XML-files or to pickup the Excel data and embed as a dataset in the same way as the XML-pickup element works.

Version 13 require Switch 2020 and up. It is based on Node.js and don't require any external scripts.

**New in version 12** is the option to turn numbered suffix on or off and if you have a filename in the Excel data you can now trim that filenames extension. Can be useful if you need the created XML-file to have the same name as a job file waiting for XML-pickup. *New in version13*, now you can set your own Private data keys.

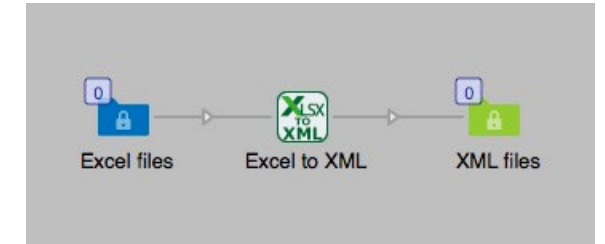

To just output XML-files that later can be imported in to InDesign for automatic production of documents from the XML-data works without the Metadata module. This works in a simple situation where you just import the XML-file to InDesign as long as you don't need any information in the XML for controlling InDesign.

# **Compatibility**

Switch 2020 Windows or Mac OSX.

## **Connections**

Excel to XML can have several input connections but there is only one outgoing connection. No settings are available of the outgoing connection.

## Flow element properties

- Encoding in XML
	- $\circ$  Choose between UTF-8 or iso-8859-1. In some cases on Windows text with special characters will be encoded in iso-8859-1. If the encoding is set to UTF-8 in such cases the resulting XML will not parse correctly or not at all.
- Root node name
	- o Give the root node a name of your choice, default is *csv*.
- Row node name
	- o Give the row node a name of your choice, default is *row*.
- Column node name
	- o Give the column node a name of your choice, default is *col*.
- One or many XML-files
	- o One XML file for every sheet.
		- o Dataset name, set the name for the XML-dataset.
		- o Private data key numbers of records, will give you the total number of records in the sheet. Default: NumberOfRecords
		- o Private data key sheeted, will give you the name of the sheet the resulting XML file comes from. Default: SheetId
	- o One XML file for all sheets.
		- o Add dataset, dropdown menu
			- o XML Dataset.
				- o XML Dataset name, give a name to the XML Dataset.
			- o Excel opaque dataset.
				- o Excel dataset name, give the Opaque dataset a name. The Excel file will be saved as an Opaque dataset for later use.
			- o Both XML and Excel
				- o XML Dataset name, give a name to the XML Dataset.
				- o Excel dataset name, give the Opaque dataset a name. The Excel file will be saved as an Opaque dataset for later use.
			- o None, no dataset will be saved to the job.
			- o Private data key numbers of records, will give you the total number of records in the sheet. Default: NumberOfRecords
	- o One XML file for each row.
		- o Dataset name, set the name for the XML-dataset.
		- o Naming of files, Dropdown menu
			- o From values in sheet
				- o First part of file name, column # You can name the output file with values from the column. The property should be the column number. Default is 1
				- o Second part of file name, column # This property will let you add another columns value to the file name, the two values will be separated with an underscore. Value 0 means that there will be no second part. Default is 0.
				- o Trim filename, dropdown menu "Yes" or "No". Default is "Yes" o Remove last part of filename, Enter the last part of the
					- cell value to create the filename of the XML. Default is ".pdf"
				- o Numbered suffix, dropdown menu "Yes" or "No". Default is "Yes"
- o Leading zeros, dropdown menu "Yes" or "No". Default is "Yes"
- o From other sources
	- o Name from sources. This will let you name the XML-files with a name or variable.
- o Leading zeros, will add leading zeros to the number suffix.
- o Private data key row number, will give the row number from the Excel file where this XML file comes from. Default: rowNumber
- o Private data key total number of rows, will give you the total number of rows from the incoming Excel file. Default: TotalNumberOfRecords.
- First line is header
	- o Yes, in this case the value of each column header will be used as a node tag in the XML, if the column header is "first\_name" it will be like this: <col name="first\_name">John</col>
	- $\circ$  No, then the first line is not a header and the values of the first line will be treated as all other rows in the Excel file.
		- $\circ$  None. The first row in the sheet will have values for the XML-file
		- o Header row, and the select the row number in the next field. This is useful if the sheet has merged cells as a headline for the sheet. The XML will be generated as if you select Yes and the header rows values will be attributes.
	- $\circ$  Auto, will find the first row that is the header row and used as attributes. This can be useful if the sheet has merged cells as a headline for the sheet and you don't know exactly which row is the headline.

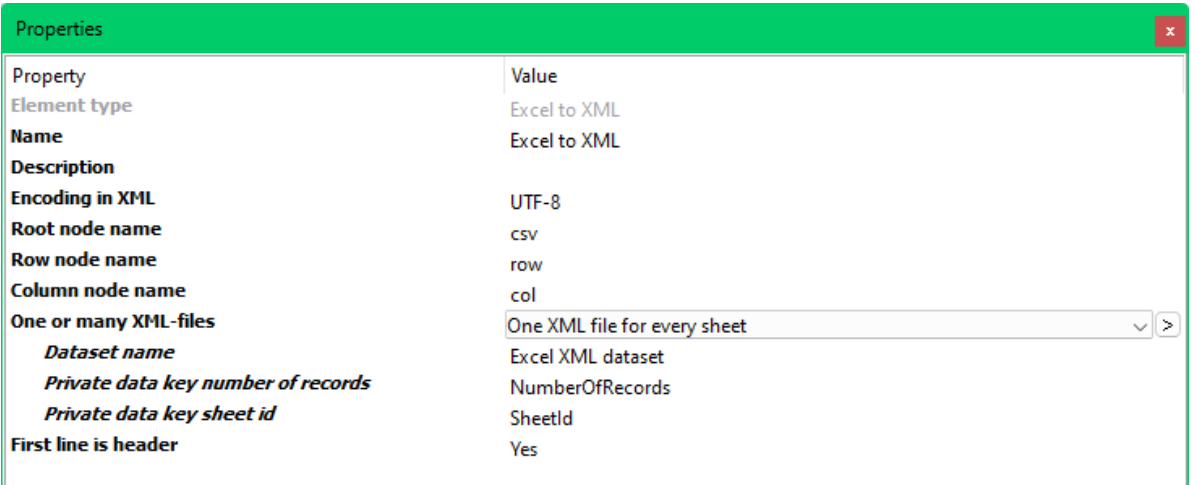

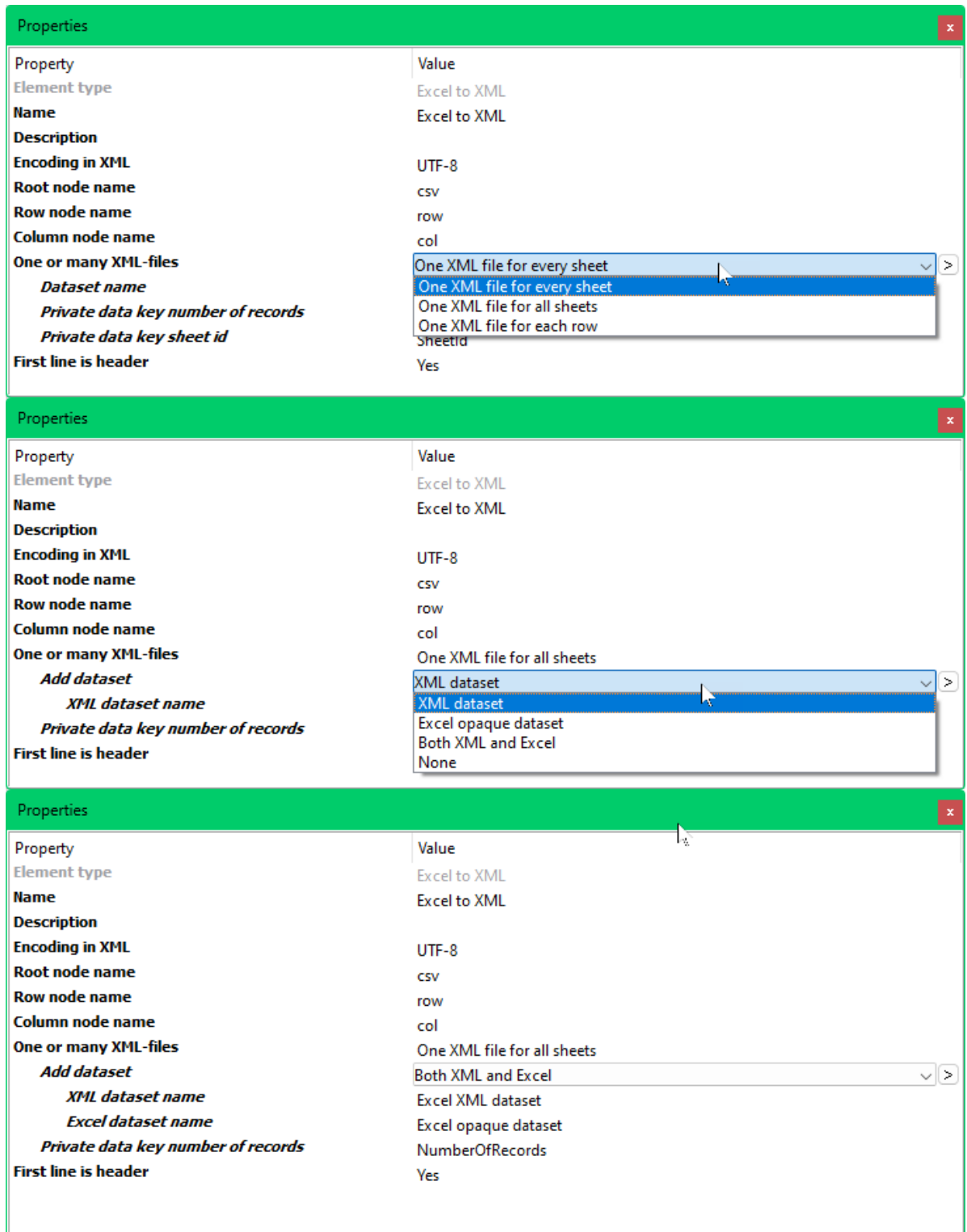

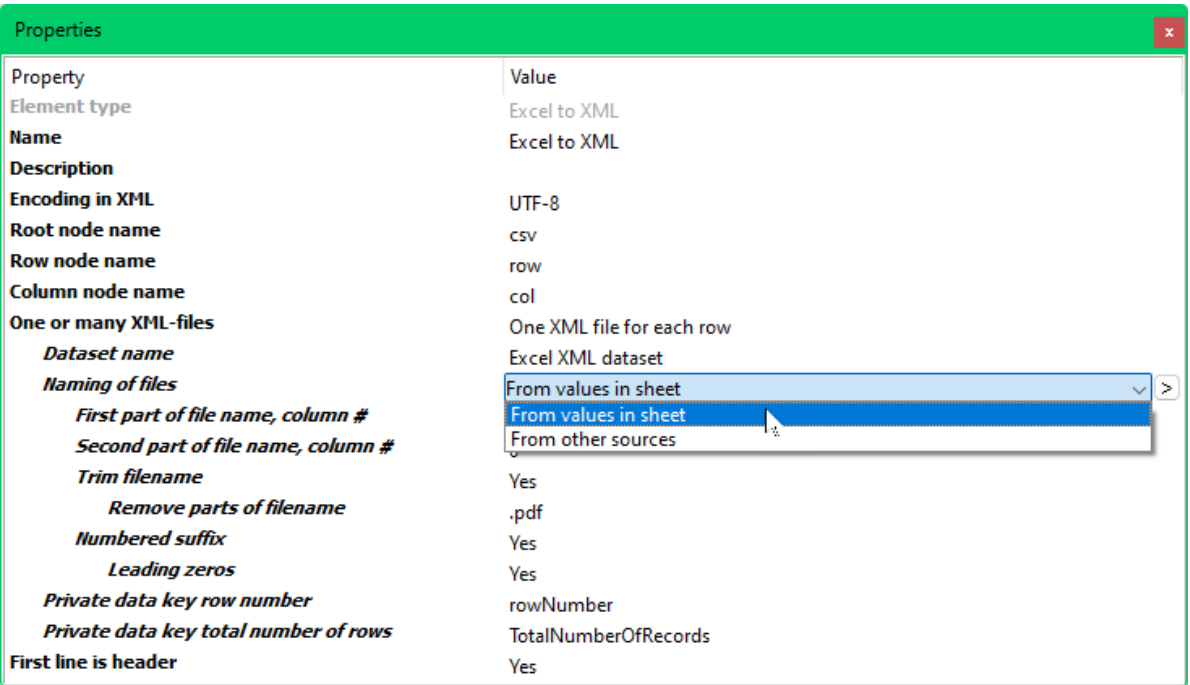

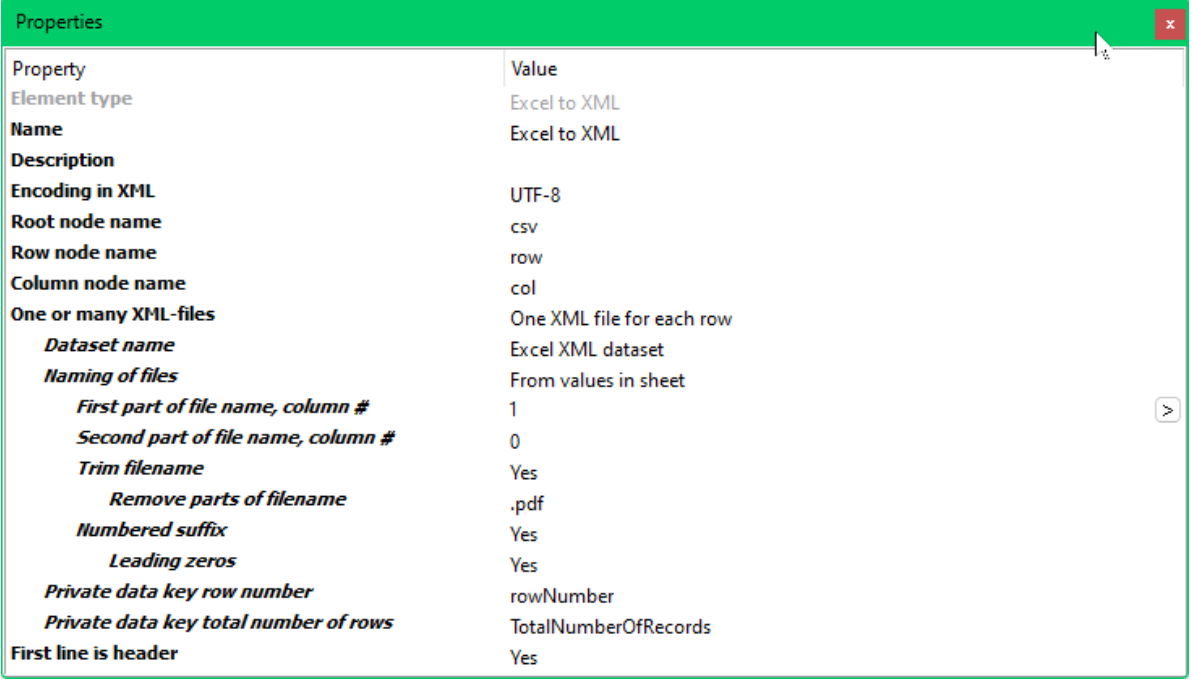

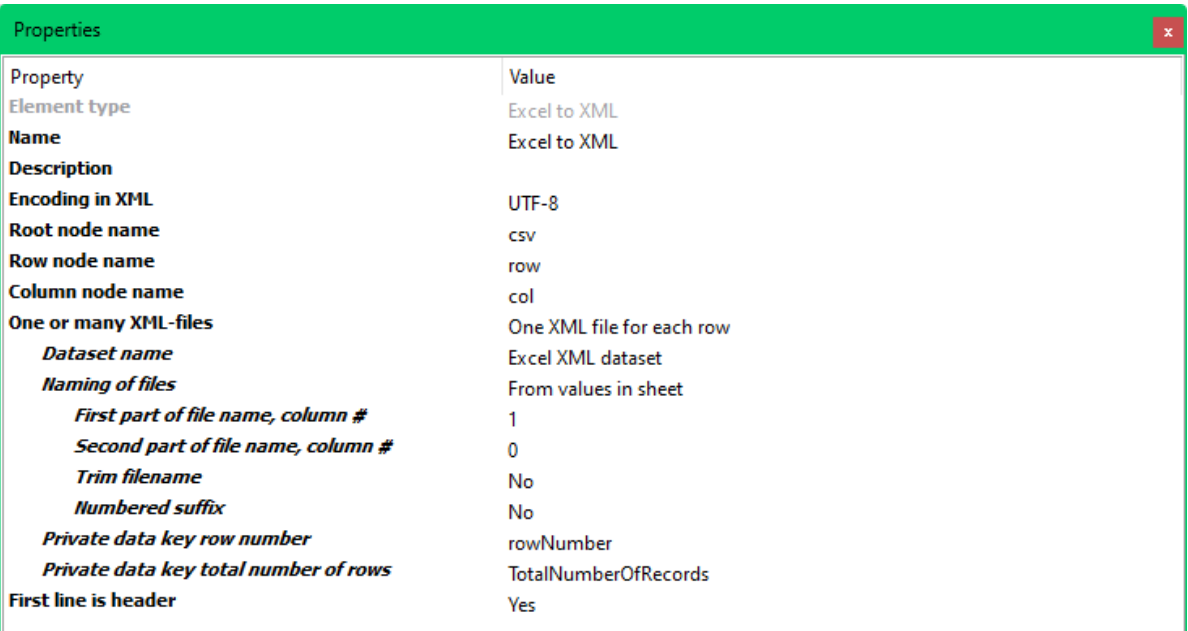

u

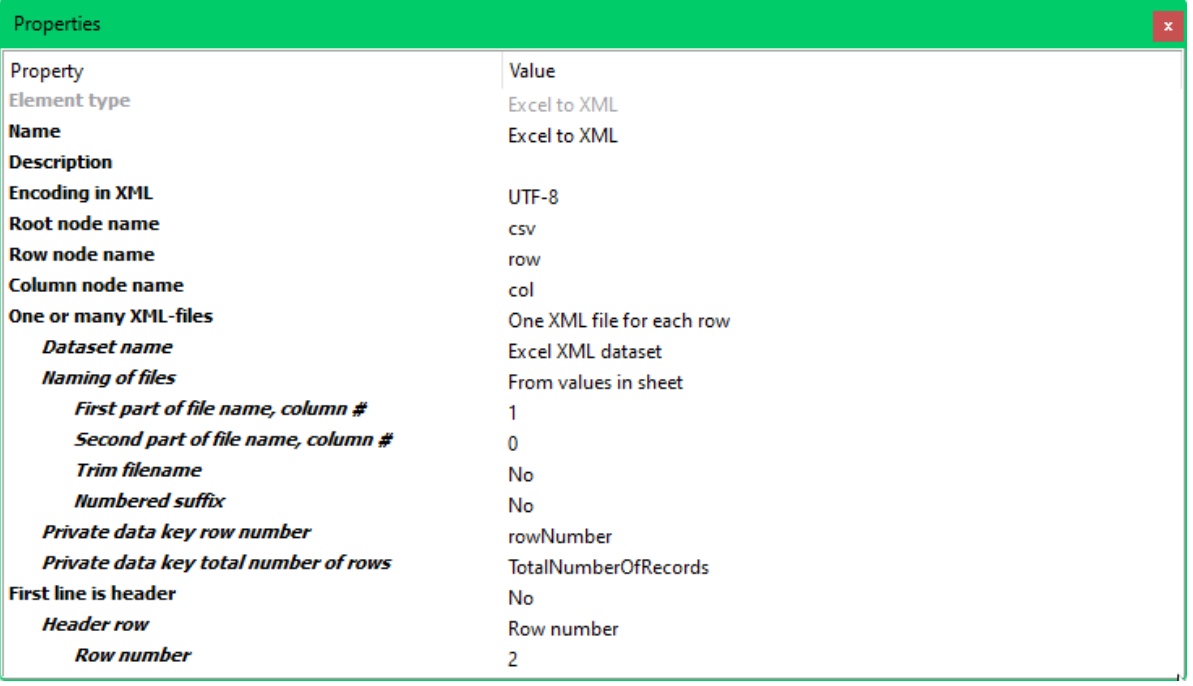

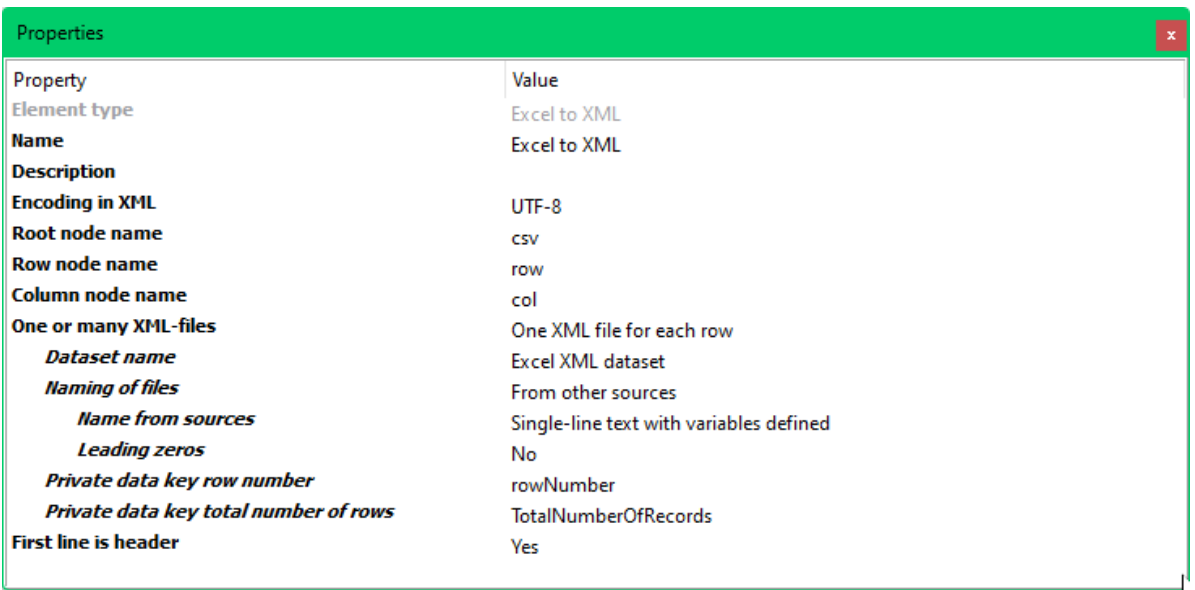

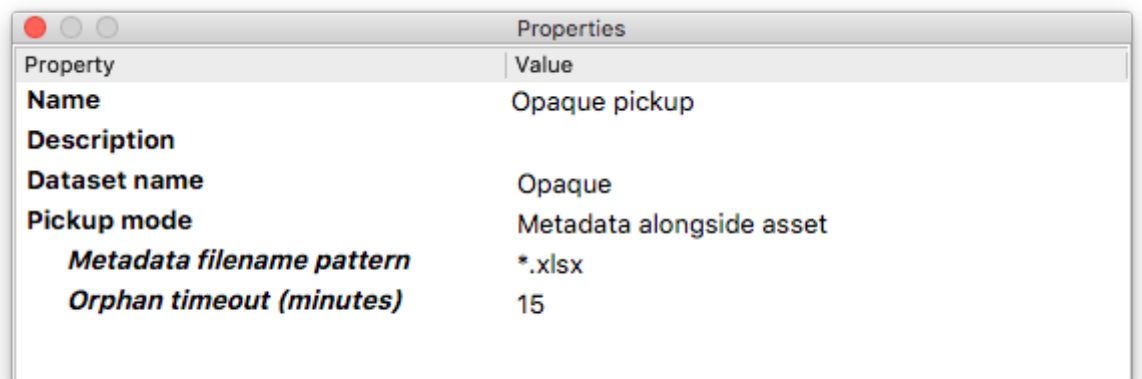

In the Opaque pickup element you have to set the properties as in the image above. Pickup mode must be "Metadata alongside asset". And the "Metadata filename pattern" must be set to \*.xlsx. In this property pane you can set the Dataset name for the Opaque pickup. It must be exactly the same here as you set in the Excel to XML property "Opaque dataset name". If not the job will fail.

#### Extra information

If you use this app to output multiple XML files for later import in to InDesign for automatic production of documents you will need to adapt the XML to something useful for InDesign. To do that you have to use the Saxonica configurator and an XSLT-file. This will give you the possibility to produce business cards, tickets or product labels very quickly. You can do this without the Switch Metadata module.

You can also use the app Make XML to combine the dataset you get from Excel to XML and combine the XML from the Excel file with variables in Switch. In that way you can construct a new XML file with additional data for later use in Switch or sending to other systems.

To better process the resulting PDF-files that you have made with the XML-files from the app there is some Private data options that will help you.

When you later in the flow will need to assemble the produced single PDF-files from each record these two Private data keys are needed. In the Assemble job properties you will use the scheme "Custom" and then use the SheetId key as a job identifier and the property "Number of files" from the key "NumberOfRecords"

The XML structure for the multiple XML-files will have the X-path structured per each row and each column as follows: /csv/row/col but you can set your own name in the XML structure if you like. This structure is left to work with your Switch setup from older versions of this app.

Here is an example of an XSLT-file that can be used with the XML-files you get from the Excel to XML app. Each XML-file will have the name of the Excel workbook sheet.

## XSLT example

Be aware that this might lead to overwriting XML-files where the default sheet name is used.

Note, with the new function in version 7 you don't need an XSLT to split XML-files to get one XML for each row.

```
<?xml version="1.0" encoding="UTF-8"?>
<xsl:stylesheet xmlns:xsl="http://www.w3.org/1999/XSL/Transform" version="2.0">
   <xsl:output method="xml" indent="yes"/>
   <xsl:template match="/">
         <xsl:apply-templates/>
   </xsl:template>
   <!--Splits the XML-file generated in to single XML-files, one for each row-->
   <xsl:template match="/csv">
         <xsl:for-each select="row">
         <!-- Selects which column value to use as filename for the resulting single XML-file. -->
         <!-- In this case column 2 is used. -->
                 <xsl:variable name="filename"><xsl:value-of select="col[2]"/>.dita </xsl:variable>
                 <xsl:result-document href="{col[2]}.xml" method="xml">
                       <excel-row>
                       <!--List the columns from the Excel-file in the order they will have in the resulting XML-file.-->
                       <!--The name can be set to anything you like, for example the header used in Excel.-->
                             <col name="Column 1">
                                   <xsl:value-of select="col[3]"/>
                             </col>
                             <col name="Column 2">
                                  <xsl:value-of select="col[4]"/>
                             </col>
                             <col name="Column 3">
                                  <xsl:value-of select="col[5]"/>
                             </col>
                             <col name="Column 4">
                                  <xsl:value-of select="col[6]"/>
                             </col>
                             <col name="Column 5">
                                  <xsl:value-of select="col[2]"/>
                             </col>
                       </excel-row>
                 </xsl:result-document>
         </xsl:for-each>
    </xsl:template>
</xsl:stylesheet>
```
If you choose to attach the Excel data to a job file as a dataset the XML structure will be as follows: /workbook/sheet/csv/row/col were each sheet node will have the name of the sheet.

#### New in version 2

Python script is no longer embedded due to licensing issues.

Better XML if first line is header.

#### New in version 3

App can now handle a one column Excel-file.

#### New in version 5

Two options to use Private data.

#### New in version 6

Option to set encoding in output XML.

## New in version 7

Save one XML-file for each row in the Excel sheet, it is restricted to only one sheet in the Excel file. If there are any more sheets the job will fail.

Naming the nodes in the XML output.

#### New in version 8

You can now give XML files from each row a file name from other sources than the field values in the row. Name can be from variables or just a single line of text. All file names will get a suffix with the row number.

# New in version 9

Version 9 only works in Switch 2020 and later and uses NodeJS for the app. Some changes and additions in the properties. Performance is a lot better for larger Excel files.

## New in version 10

Fixed bug that prevented Excel files with only one column to work. New Private data key added, TotalNumberOfRecords.

## New in version 11

Adding leading zeros to the suffix when output one XML-file for each row. Option to select rows that are headlines to be used as attributes when the headline is not the first row. It can be selected manually.

This selection can also be done automatically and the first line that looks like a headline will be used for XML attributes.

# New in version 12

Option to turn on or off numbered suffix. New option to remove last part of a filename cell value for naming the XML output file. It looks from the end of the value and removes the value in the property.

#### New in version 13

Now you can in the properties set your own keys for the private data offered in the app. Bug fix for trimming file names, in some cases it would fail if there wasn't any match on what to remove at the end. This is now fixed and will not cause any problems.

This app uses the SheetJS js-xlsx Node.js package from version 11